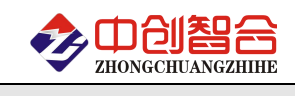

# **ZH-6041** 无线型三相智能电量仪

# 使用说明书

关键词:三相检测、功率检测、无线输出、GPS 定位、MODBUS 协议、直有效值测量、电能量累积测量 一、产品概述

本产品是一款无线通讯型(适用无线网络 2G/3G/4G)三相电量综合测量的电量综合采集仪,对交流三相 回路进行全参数测量,具有 GPS 定位功能与继电器输出控制功能;采用高精度 24 位专用 AD 芯片,动态范 围比高达 1000:1;真有效值测量,测量参数有相电压、线电压、电流、频率、有功功率、无功功率、功率 因数、谐波功率和累计电量等各种电参数.,精度高,稳定性好。全隔离处理技术,抗干扰能力强。配置 一路 RS485 接口,方便本地通讯测量,数 UK/据采用 Modbus-RTU 通讯协议实现网络传输。具有以下特点:

- 具有主动上传模式,上传时间可设定。
- 采样周期具有 20ms,40ms,60ms,80ms,100ms, 400ms,1000ms 七种速率可设置。
- 具有 1 路继电器报警输出,多路报警模式可自由设定或远程控制。
- 具有多种无线通讯方式 2G/3G/4G/NB-IoT/Wifi 等可订制,可订制 GPS 定位功能。
- 兼容移动/联通网网络信号。
- 具有多种工作运行指示灯,查看工作状态直观。
- 抗干扰能力强,输入、输出、电源端口抵制浪涌电压可达 2KV 以上。

二、产品型号

**ZH-6041-44M4 (GPS+2G** 网络型、**10V-30VDC** 电源**)**;

#### **ZH-6041-54M4 (2G/3G/4G** 网络型、**10V-30VDC** 电源**)**;

### 三、性能指标

- 输入接线方式:三相四线/三相三线;
- 精度等级:电压电流:0.2%;功率综合优于 0.5%;
- > 电流量程: 10mA,100mA,1A,5A(大于 5A 可用外接互感器方式);
- 电压量程:100V,400VAC;
- 电压输入阻抗:2KΩ/V;(即如输入为 400V 电压阻抗为 800KΩ)
- 频率响应:30Hz-1KHz;
- > 工作温度: -20℃~+60℃;
- 温度漂移:≤100ppm/℃;
- 数据更新时间:20ms,40ms,60ms,80ms,100ms(默认), 400ms,1000ms; 注:针对变频信号应采样 400ms 采样时间,会得到更好的稳定性
- ▶ 隔离耐压: >2500V DC;
- 辅助电源:+10V~+30VDC 或+10V~+55VDC 或 85~265VAC;
- **>** 额定功耗: <2W:
- > 输出接口: RS485(标准 Modbus-RTU 通讯协议);
- > 主动上传: 100mS-3600S 可自由设置(拔码开关第 8 位设置为 ON);
- 数据输出:A/B/C 每路相电压、线电压、电流、有功功率、功率因数、无功功率和总的功率与正、 反向电度量,基波功率,谐波功率等参数;
- 通讯波特率:4800、9600、19200、38400、57600、115200bps
- 数据格式:无校验/奇校验/偶校验、8 个数据位、1 停止位; 或特殊方式:无校验、9 个数位(第 9 位为 1 或 0 可设置)

#### 注**:**本产品 **RS485** 口出厂默认参数为**:**地址 **1** 号**,**波特率 **9600,**无校验**,8** 个数据位,**1** 个停止位**;**

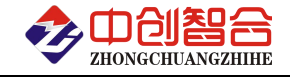

四、产品外形结构图与引脚定义

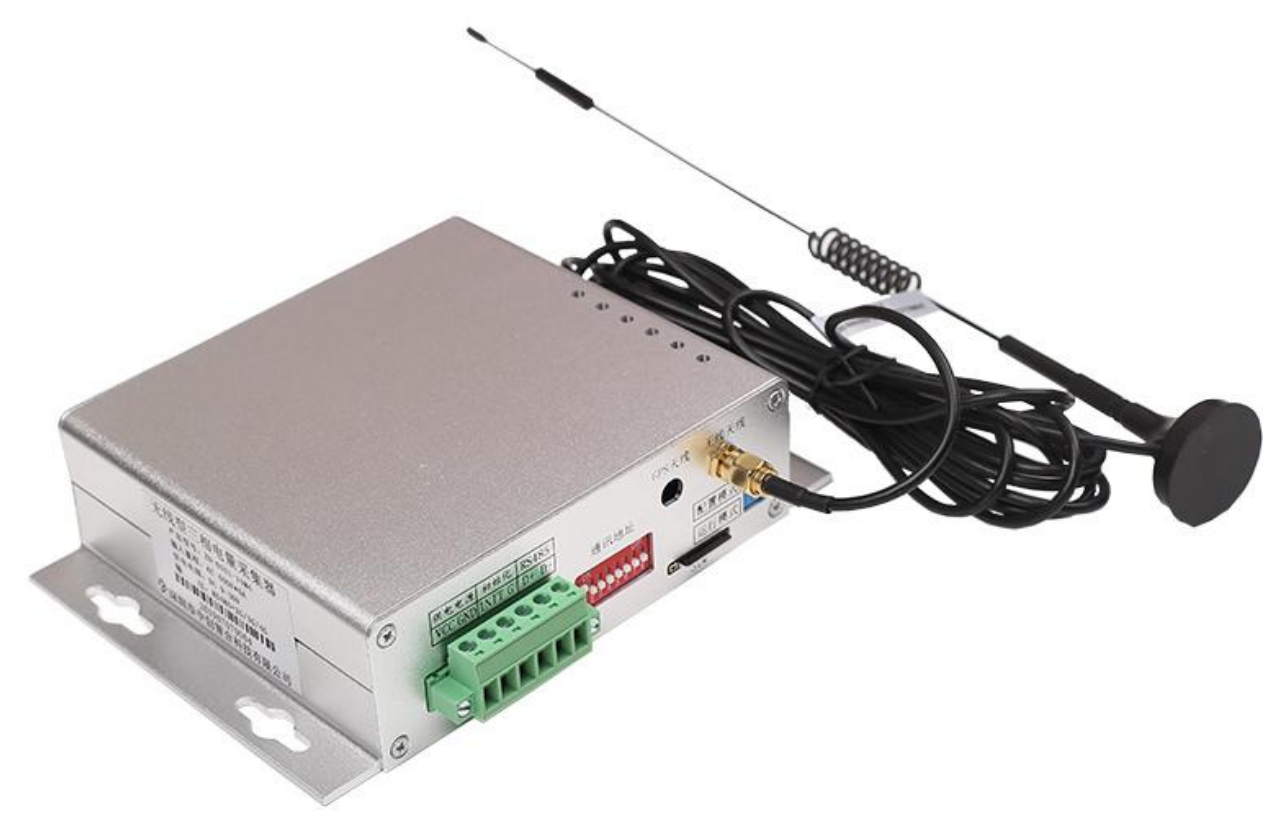

图 4.1、电流端子输入外观图 (外观尺寸:129\*150\*38 mm,安装尺寸:135\*55 mm)

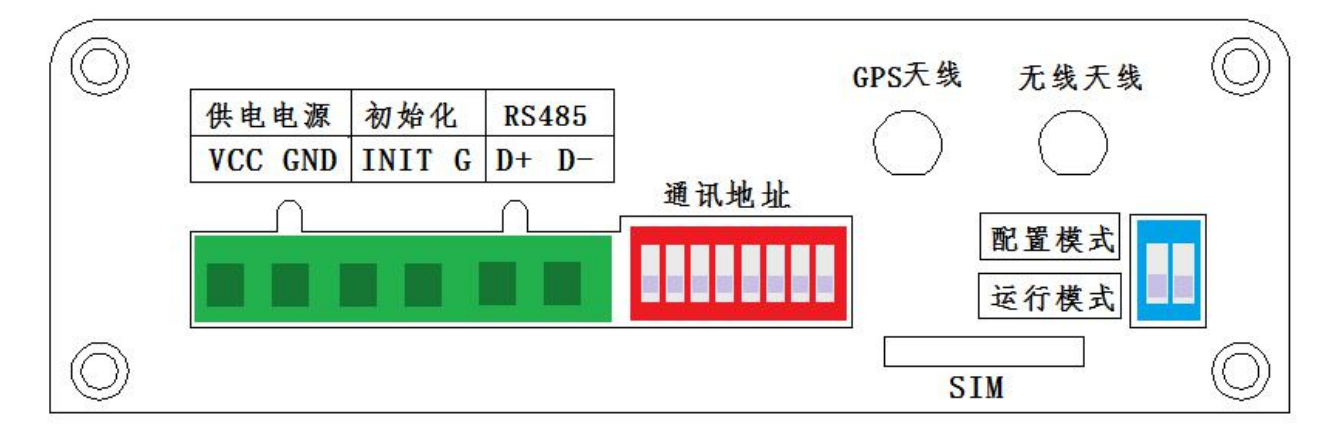

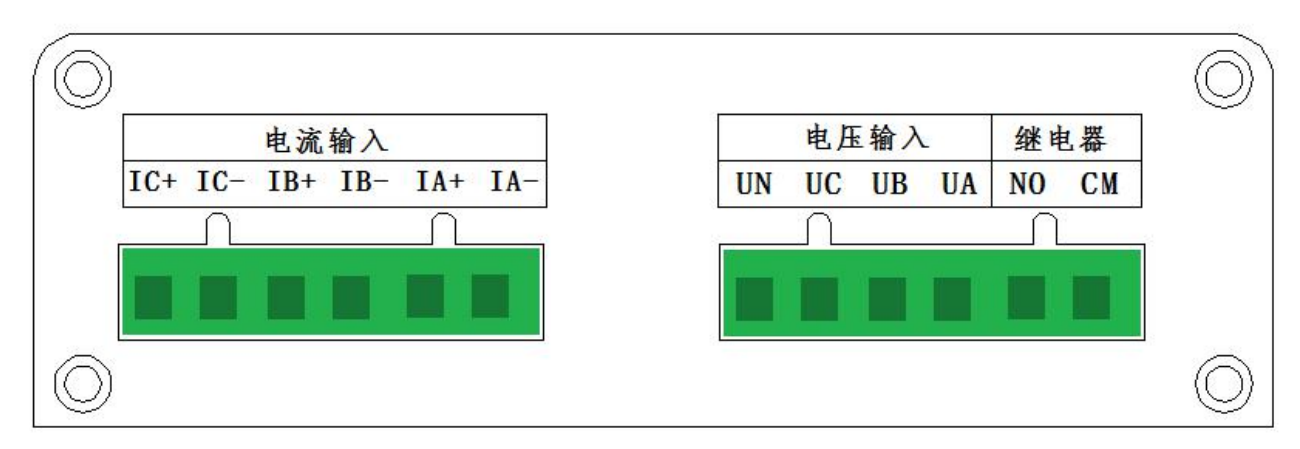

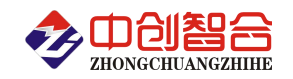

表 4.1、产品引脚定义说明

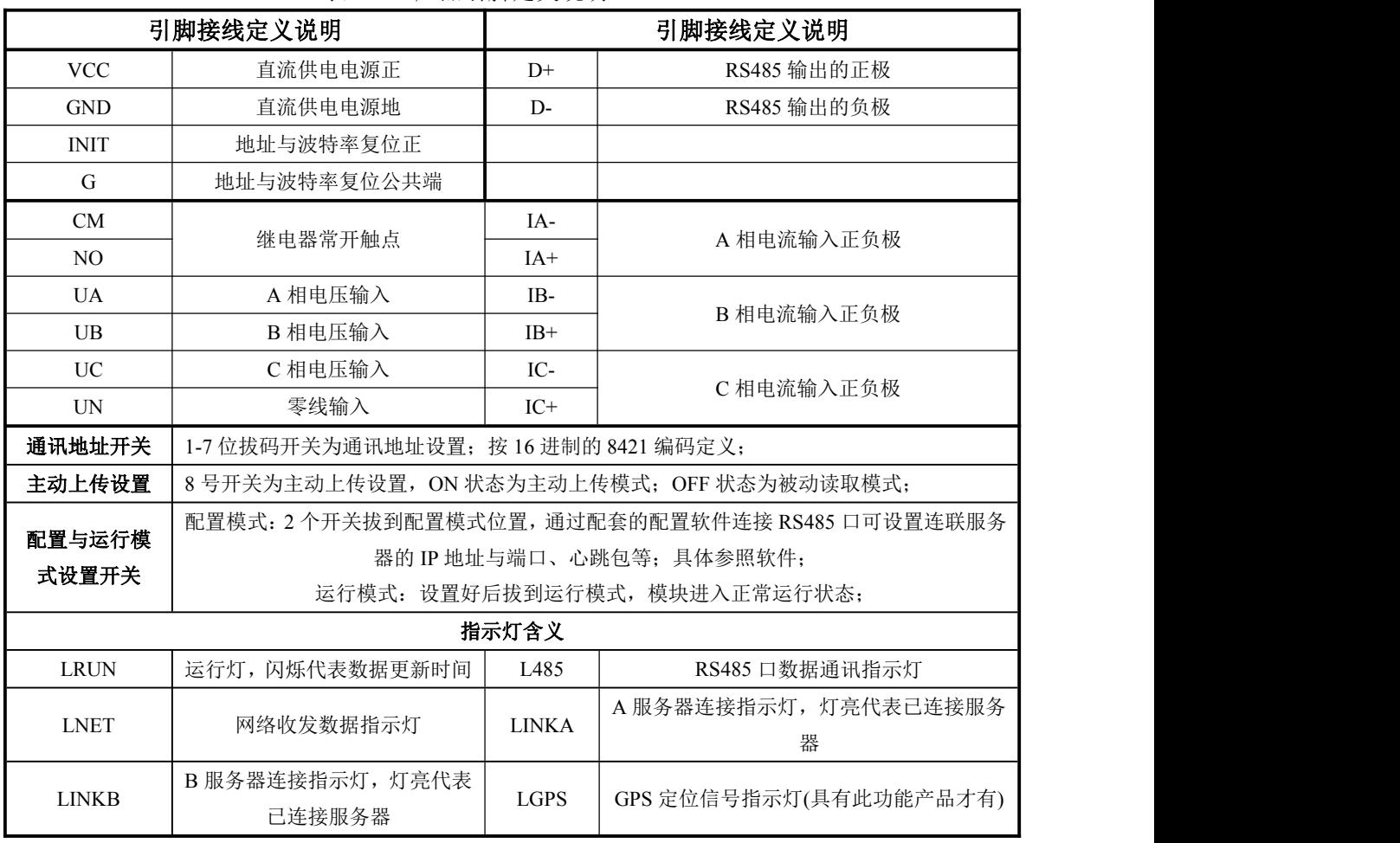

## 五、产品接线图

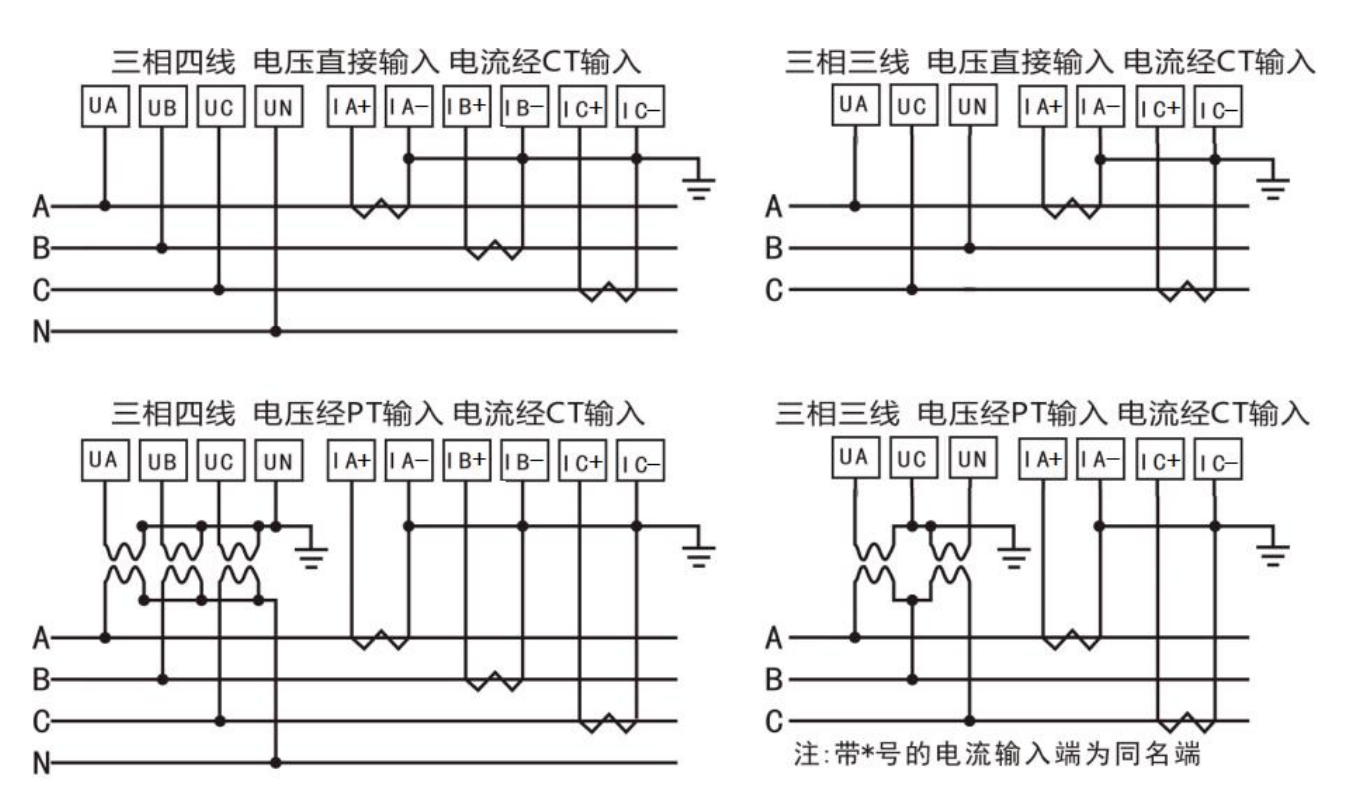

深圳市中创智合科技有限公司产品手册 TEL: 0755-82549363 网址: http://www.szzczh.cn 图 5.2、接线示例图 说明: 如与三相电量仪接线图不一致, 请以产品外观上的接线图为准!

(1) 电压输入:输入电压不要高于产品的额定输入电压(500V),否则应考虑使用 PT,为了便于维护, 建议使用接线排。

(2) 电流输入:IA+,IB+,IC+为电流互感器的进线端,+表示为电流同名端(进线端)。标准额定输入电流 为 5A,大于 5A 的情况应使用外部 CT。如果使用的 CT 上连有其它仪表,接线应采用串接方式。去除产 品的电流输入连线之前,一定要先断开 CT 一次回路或者短接二次回路。小电流信号互感器不需要接地。

(3) 要确保输入电压、电流相序一致,方向一致;否则会出现数值和符号错误(功率和电能)!

(4) 仪表可以工作在三相四线方式或者三相三线方式,用户应根据现场使用情况选择相应的接线方式。 一般在没有中心线的情况下使用三相三线方式,在有中心线的情况下使用三相四线方式,三相三线可以只 安装 2 个 CT (A 和 C 相), 三相四线需要安装三个 CT。仪表内可设置两种接线方式, 实际接线方式和表 内设置接线方式必须一致,否则仪表的测量数据不正确。

#### 六、**Modbus-RTU** 通讯协议

#### **1**、报文格式

(1)、功能码 03H---查询从设备寄存器内容

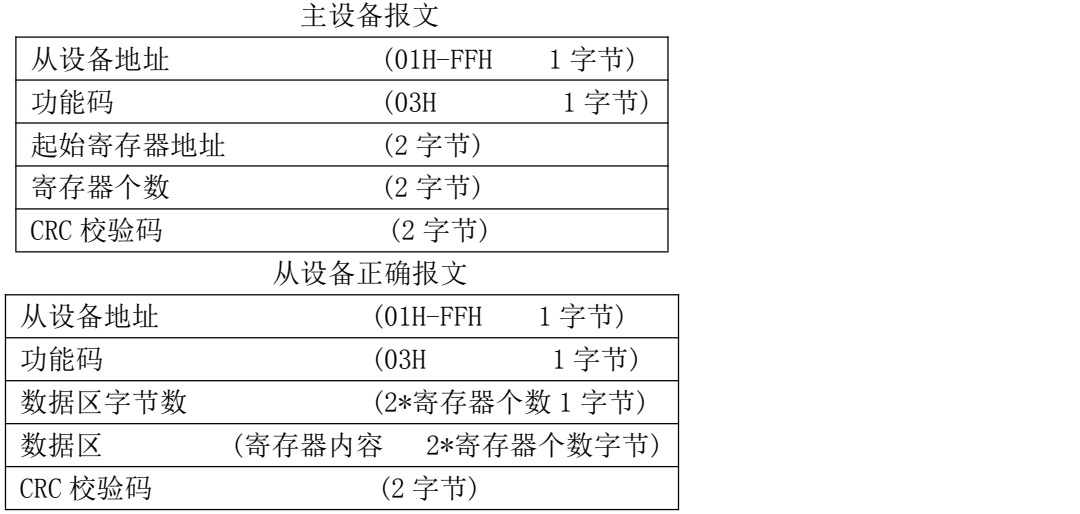

主设备报文

(2)、功能码 10H---对从设备多个寄存器置数

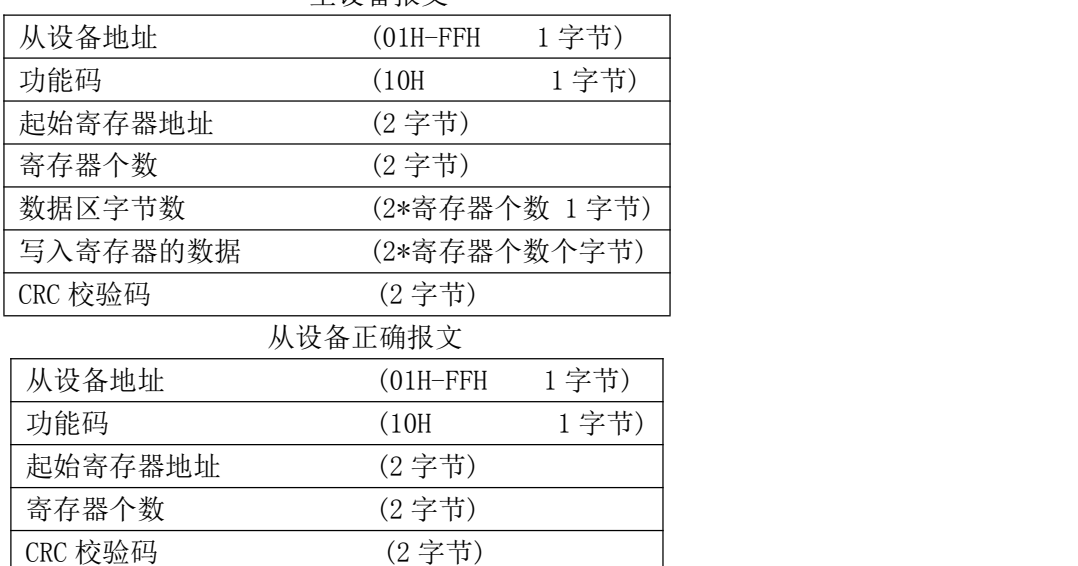

(3)、功能码 06H---对从设备单个寄存器置数

#### 主设备报文

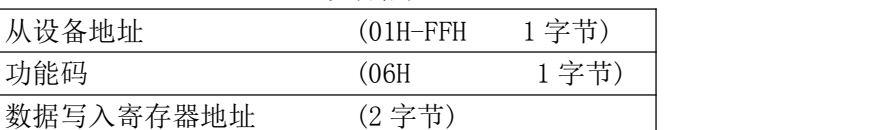

深圳市中创智合科技有限公司产品手册 TEL: 0755-82549363 网址: http://www.szzczh.cn

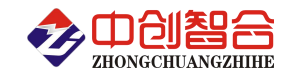

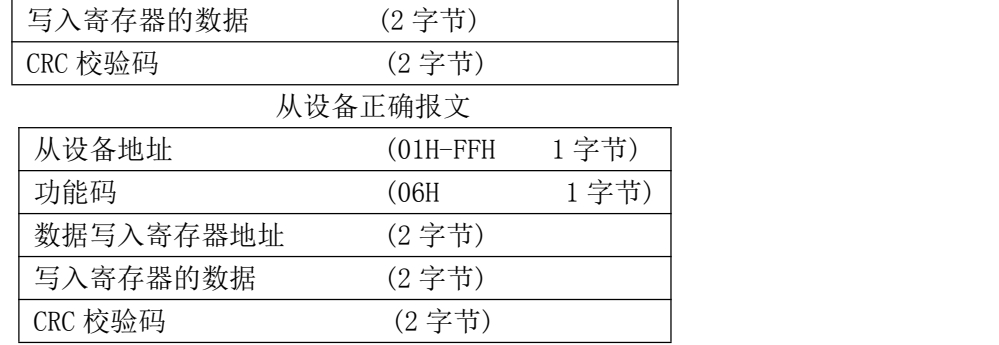

注:1、CRC 检验码低位在前、高位在后,寄存器地址, 寄存器个数,数据均为高位在前、低位在后; 2、寄存器字长为 16bit(两个字节);

## **2**、寄存器说明与命令格式

(1)、电参量数据寄存器定义表(地址表中的 H 代表为 16 进制数据)

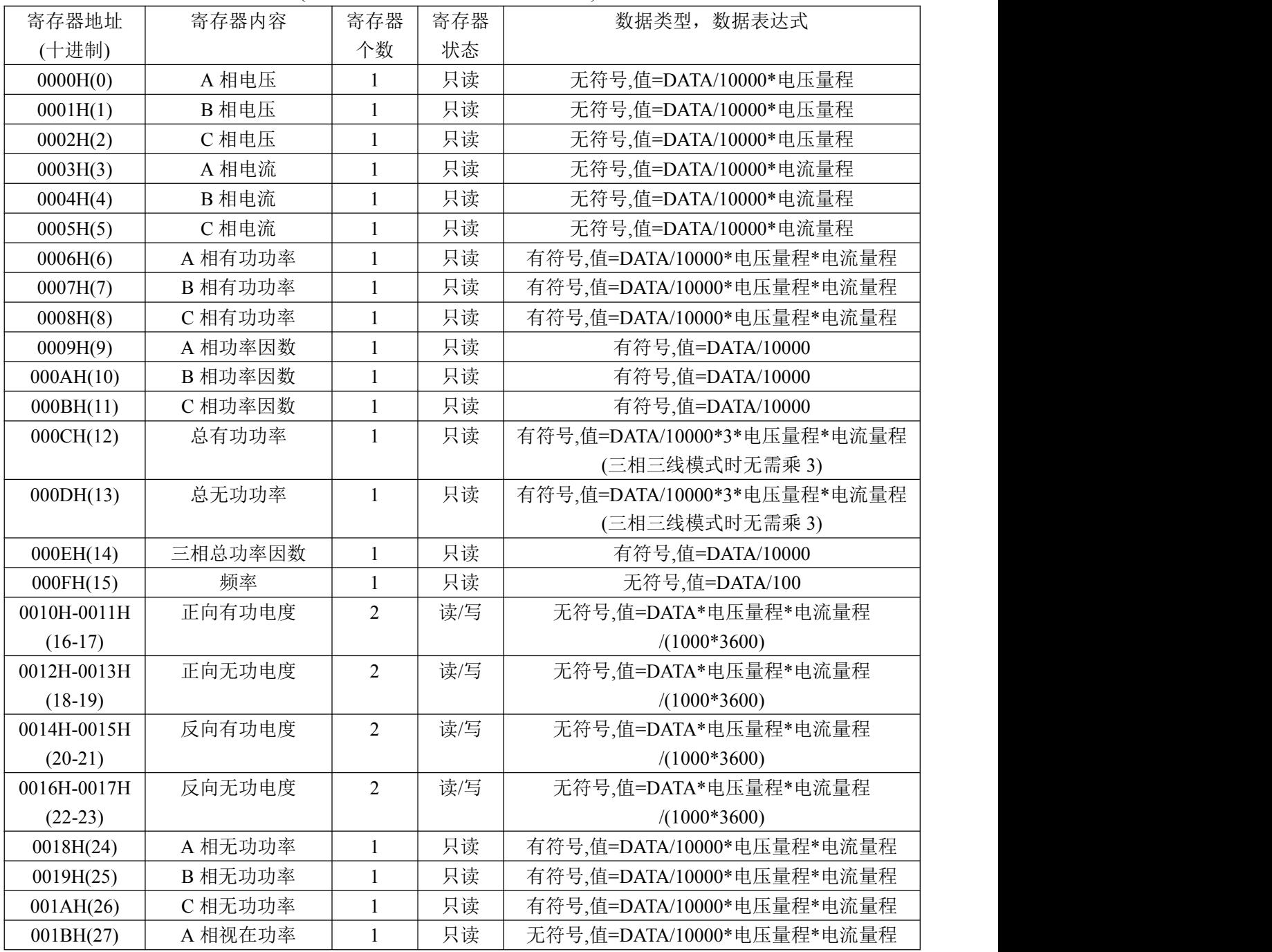

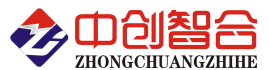

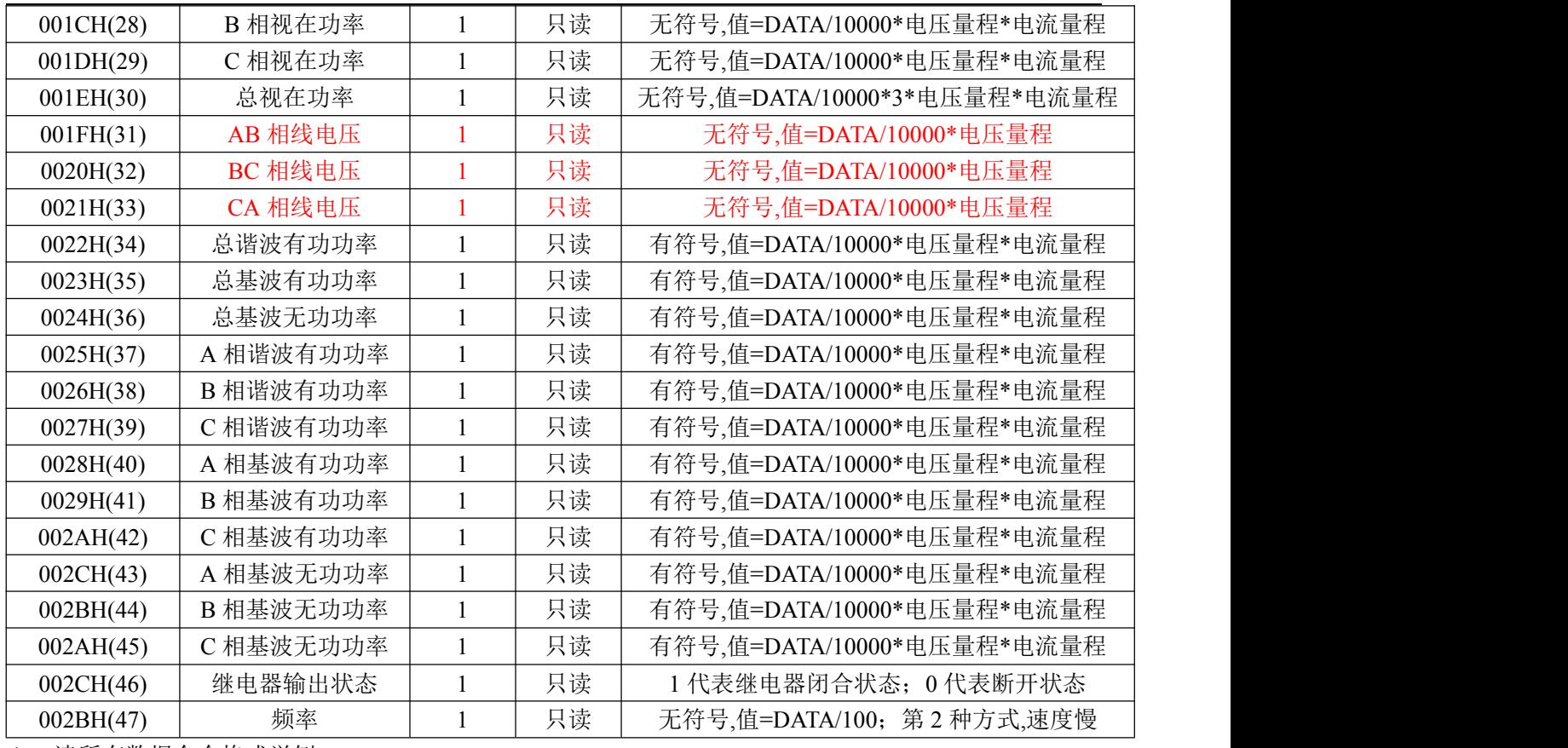

读所有数据命令格式举例:

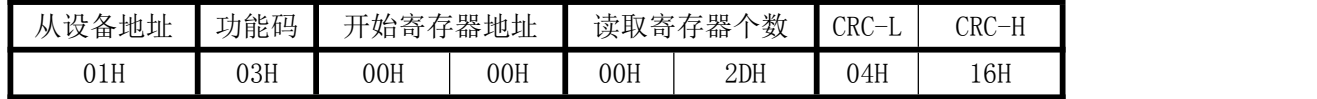

说明:00H 为寄存器地址高字节,01H 为寄存器地址低字节,数据输出顺序见<<电参量数据寄存器定 义表>>;根据需要的参数修改需要读取寄存器的个数。

返回数据格式:

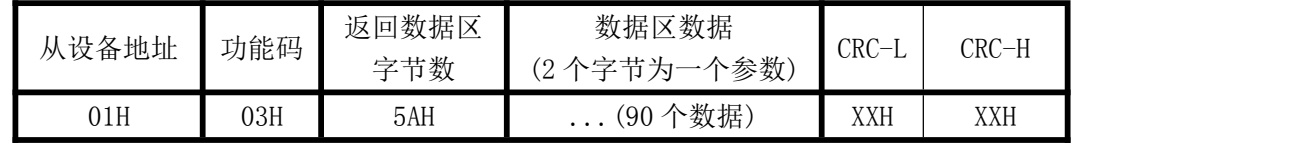

(2)继电器功能控制寄存器定义表(支持 06 功能码,继电器控制输出支持 05 功能码)

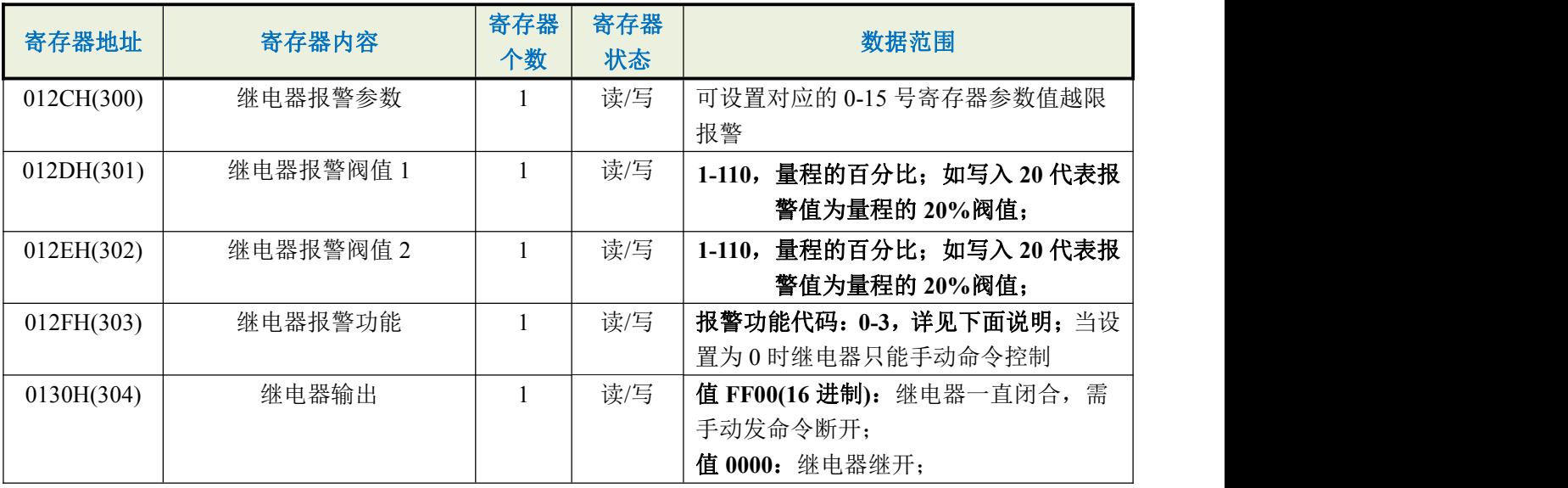

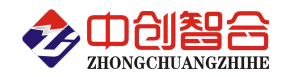

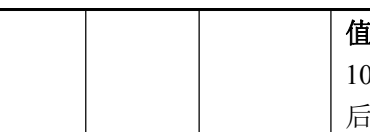

值 **1-5000**:继电器脉冲输出,1 代表闭合 100ms,如写入 10 代表继电器闭合 1S 秒钟 后自动释放;(超过范围写入不动作)

报警功能数据范围代码定义:

- 0- 代表自动报警功能关闭(只能手动控制断开与闭合);
- 1- 代表下限报警,即低于报警阀值 1 寄存器值时报警(301 寄存器阀值);
- 2- 代表上限报警,即高于报警阀值 1 寄存器值时报警(301 寄存器阀值);
- 3- 代表区域阀值报警,即高于报警阀值 1(301 寄存器阀值)或低于报警阀值 2(302 寄存器阀值)报警; 例: 如报警阀值 1 为 80, 报警阀值 2 为 20, 即 80<报警值与报警值<20 报警, 实现区域外报警; 如报警阀值 1 为 20, 报警阀值 2 为 80, 即 20<报警值<80 报警, 实现区域内报警;
- 1 号继电器常闭控制命令举例:

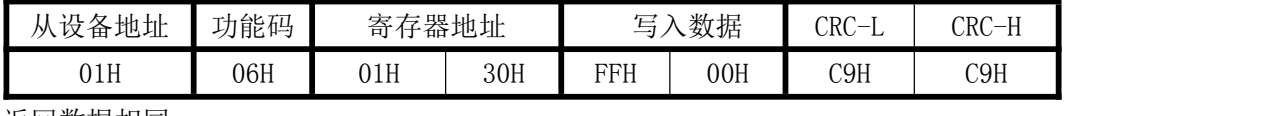

返回数据相同;

1 号继电器输出脉冲 1 秒钟控制命令举例:

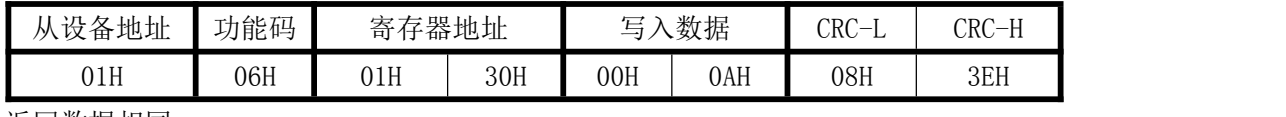

返回数据相同;

(3)、模块名、地址与波特率寄存器定义表

| 寄存器个数<br>寄存器状态<br>寄存器内容<br>数据范围<br>寄存器地址(Hex)                                                    |
|--------------------------------------------------------------------------------------------------|
|                                                                                                  |
| 写<br>数据更新时<br>$0:100 \text{ mS}; 1:80 \text{ mS}; 2:60 \text{ mS}; 3:40 \text{ mS}$<br>004FH(79) |
| 间<br>4:20 mS;5:400 mS;6:1000mS                                                                   |
| 读/写<br>地址<br>0050H(80)<br>地址(0-256) (注 1)                                                        |
| 读/写<br>波特率(00-10)<br>波特率<br>0051H(81)                                                            |
| 读/写<br>0-无校验; 1-寄校验; 2-偶校验;<br>寄偶校验<br>0052H(82)                                                 |
| 3-2 停止位, 标志位;                                                                                    |
| 4-2 停止位, 空格位;                                                                                    |
| 电压量程<br>读/写<br>0-65536 (不参与计算)<br>0053H(83)                                                      |
| 读/写<br>0-65536 (不参与计算)<br>电流量程<br>0054H(84)                                                      |
| 读/写<br>模块名称-高<br>默认为:3630H<br>0055H(85)                                                          |
| 写入:3431H 代表三相四线制                                                                                 |
| 模块名称-中<br>读/写<br>0056H(86)<br>写入:3331H 代表三相三线制                                                   |
| 读/写<br>模块名称-低<br>默认为:3334H<br>0057H(87)                                                          |
| 需设置为主动发送模式才有效(拔码开关第8位为 0N 时)                                                                     |
| 1-36000, 每一个数代表 100mS 时间;<br>主动上传间隔时间<br>读/写<br>0058H(88)                                        |
| 设置<br>如设置 10 代表 1S 主发一次                                                                          |
| 读/写<br>主动上传寄存器个<br>主动上传多少个数据; 如设置 24 即<br>0059H(89)                                              |
| 数<br>上传 0-23 寄存器的数据;                                                                             |
| 读<br>软件版本<br>005A(90)                                                                            |

( 注 1): 波 特 率 代 码 设 置 : 00--115200bps,01--9600bps,02--19200bps,03--38000bps,04--9600bps 05--4800bps,06--9600bps,07--19200bps,08--38400bps,09--57600bps,0A--115200bps;当硬件拔码开关 设置波特率时请参照最后一页的设置方法;

修改波特率命令举例(波特率修改为 115200,通讯地址修改默认为拔码开关设置方式):

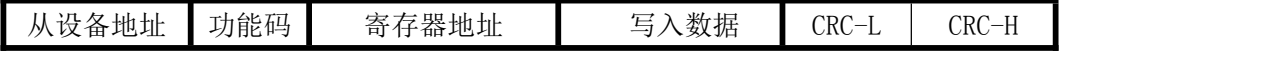

深圳市中创智合科技有限公司产品手册 TEL: 0755-82549363 网址: http://www.szzczh.cn

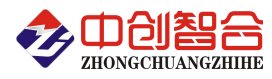

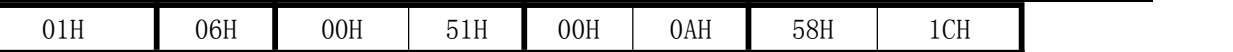

返回数据相同;(RS485 口波特率出厂默认为 9600)

读模块名与配置命令举例:

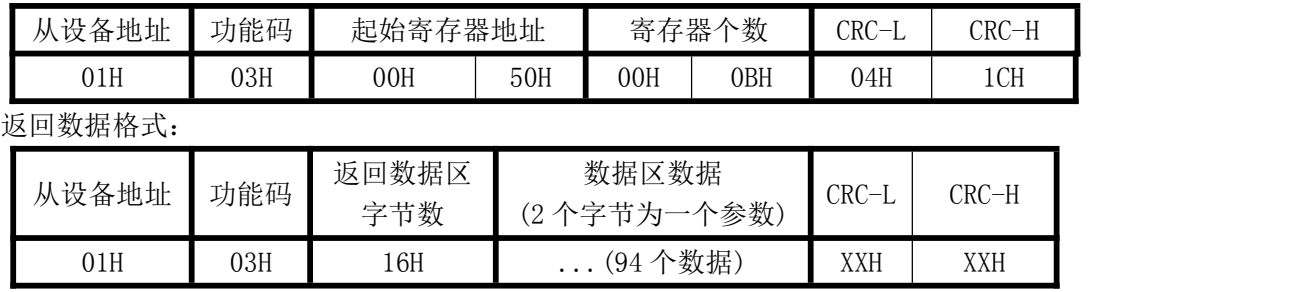

### (4)、电度量清零寄存器说明

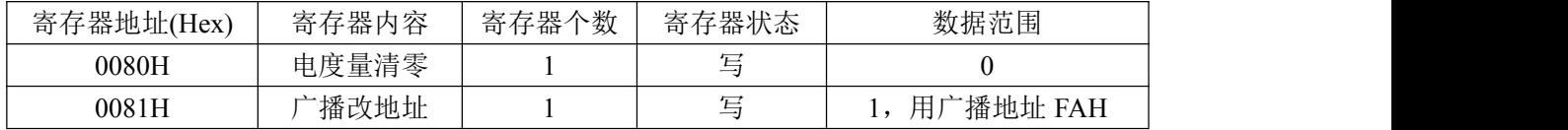

#### 电度量清零命令举例:

| 从设备<br>地址 |     | 功能码 | 起始寄存器<br>地址 |     | 个数<br>寄存器 |     | 数据字<br>个数<br>共 | 寄存器<br>冖<br>$\overline{\phantom{a}}$<br>—<br>的数据 |     | <b>CRC</b><br>$\overline{\phantom{0}}$ | $CRC-H$ |
|-----------|-----|-----|-------------|-----|-----------|-----|----------------|--------------------------------------------------|-----|----------------------------------------|---------|
|           | 01H | 10H | 00H         | 80H | 00H       | 01H | 02H            | 00H                                              | 00H | B9H                                    | 90H     |

广播命令修改地址为 1 的命令举例(此时不论原地址为多少都修改为 1 号地址):

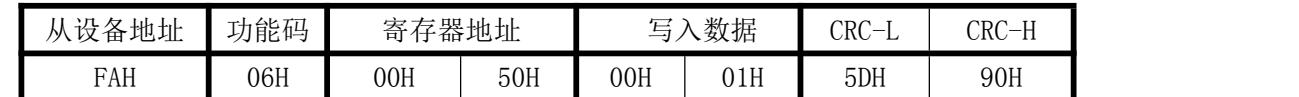

## 七、硬件拨盘地址选择功能

产品上有一个 8 位 DIP 双列拨盘开关, 1-7 位用于设置地址, 第 8 位用于设置主动上传模式; 开关位于 "ON"时为"1";"OFF"时为"0"。

1~7 位为地址设置,可选地址为:00H~7FH(十六进制)0~127D(十进制)

# 附 1:地址码对照表

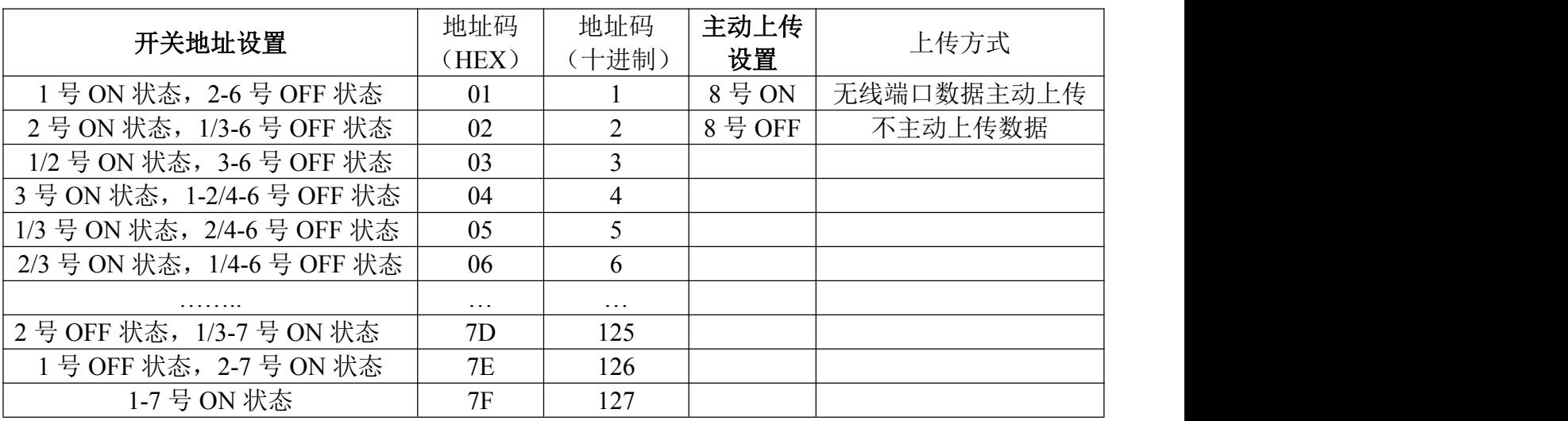

#### 注:开关设置按 **16** 进制的 **8421** 编码设置地址值;

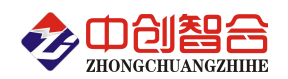

# 附 1: MODBUS CRC16 检验码计算方法

循环冗余校验CRC区为2字节,含一个16位二进制数据。由发送设备计算CRC值,并把计算值附在信息 中,接收设备在接收信息时,重新计算CRC值,并把计算值与接收的在CRC区中实际值进行比较,若两者不 相同,则产生一个错误。

CRC开始时先把寄存器的16位全部置成"1",然后把相邻2个8位字节的数据放入当前寄存器中,只有 每个字符的8位数据用作产生CRC,起始位,停止位和奇偶校验位不加到CRC中。

产生CRC期间, 每8位数据与寄存器中值进行异或运算, 其结果向右移一位(向LSB方向), 并用"0"填 入MSB, 检测LSB, 若LSB为"1"则与预置的固定值异或, 若LSB为"0"则不作异或运算。

重复上述处过程,直至移位8次,完成第8次移位后,下一个8位数据,与该寄存器的当前值异或,在 所有信息处理完后,寄存器中的最终值为CRC值。 产生CRC的过程:

- 1. 把16位CRC寄存器置成FFFFH.
- 2. 第一个8位数据与CRC寄存器低8位进行异或运算,把结果放入CRC寄存器。
- 3. CRC寄存器向右移一位, MSB填零, 检查LSB.
- 4. (若LSB为0):重复3,再右移一位。 (若LSB为1):CRC寄存器与A001 H 进行异或运算
- 5. 重复3和4直至完成8次移位,完成8位字节的处理。
- 6. 重复2至5步,处理下一个8位数据,直至全部字节处理完毕。
- 7. CRC寄存器的最终值为CRC值。
- 8. 把CRC值放入信息时,高8位和低8位应分开放置。

#### 把CRC值放入信息中

发送信息中的16 位CRC值时, 先送低8位, 后送高8位。 若CRC值为1241(0001 0010 0100 0001):

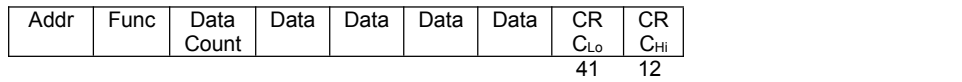

#### **ZH-6041-54M4:2G/3G/4G** 网络通讯模块参数说明与设置:

- ➢ 5 模 13 频: 移动,联通,电信 4G 高速接入,同时支持移动和联通 3G 与 2G 接入;
- > 支持 2 个网络连接同时在线, 支持 TCP 和 UDP:
- > 每路连接支持 20 包串口数据缓存, 连接异常时可选择缓存数据不丢失;
- 支持注册包/心跳包功能;
- > 支持远程短信设置模块参数;
- 支持多种工作模式: 网络透传模式、 HTTPD 模式、UDC 模式;
- > 支持套接字分发协议, 可以向不同 Socket 发送数据;
- > 支持 FTP 他更新协议, 方便客户设备远程更新;
- > 支持 FOTA 远程升级, 固件升级更方便;
- 支持简单指令发送中文/英文短信, 避免了 PDU 发送中文短信复杂难用;
- 支持网络,短信和串口 AT 指令,参数设置更方便;
- > 基于嵌入式 Linux 系统开发, 具有高度可靠性;

深圳市中创智合科技有限公司产品手册 TEL: 0755-82549363 网址: http://www.szzczh.cn

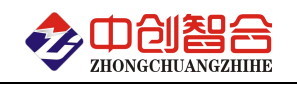

## 图 **1.**参数初始设置软件参考

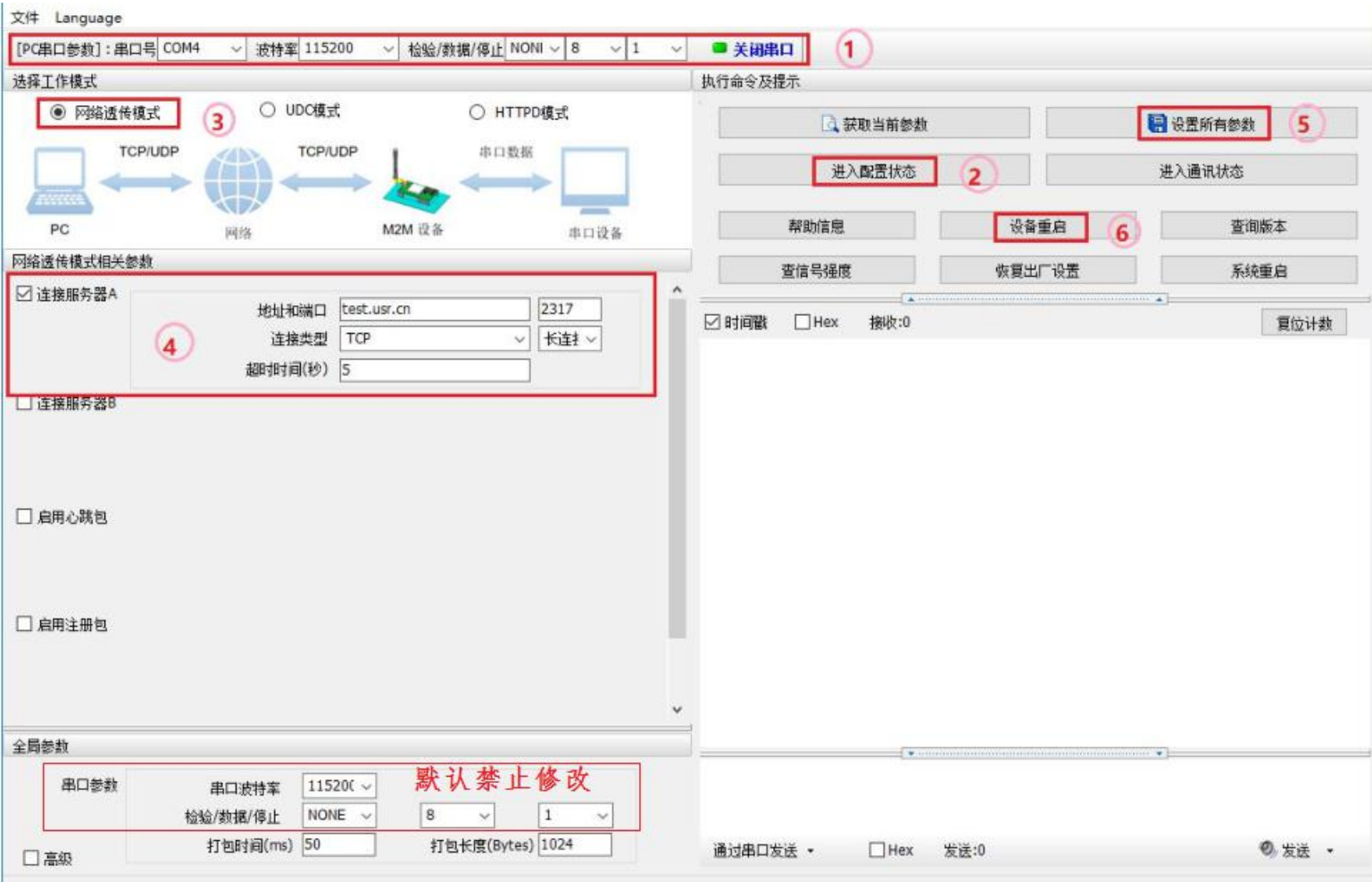

## 注意事项:点击第 **2** 步进入配置状态后,需等待串口回传一个**"OK"**,才可以进入下一步操作;

版本更新:@19.9